# <span id="page-0-0"></span>**CVP Uploader Documentation**

*Release 0.3.2*

**EMEA**

**Aug 21, 2019**

## Overview:

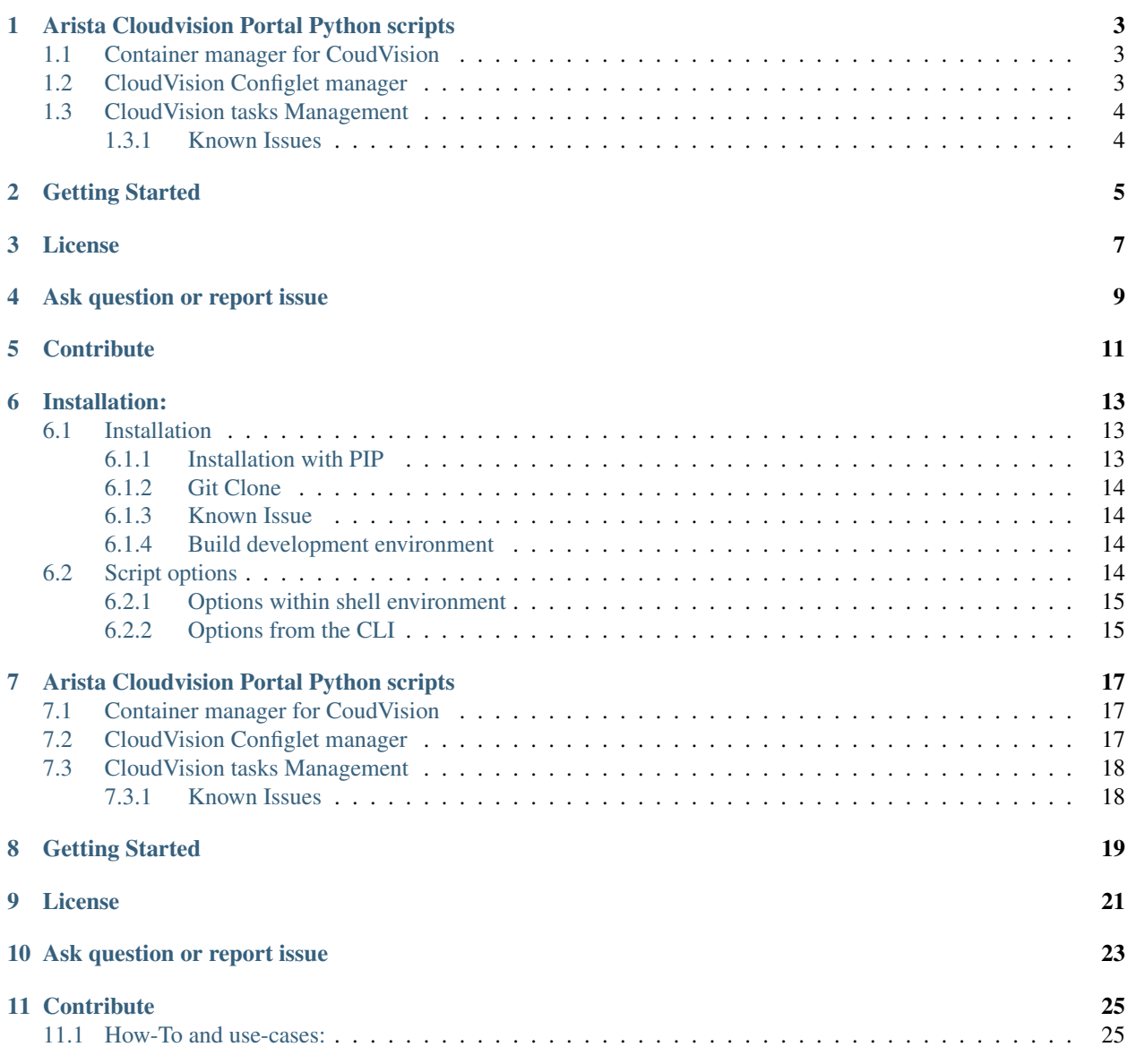

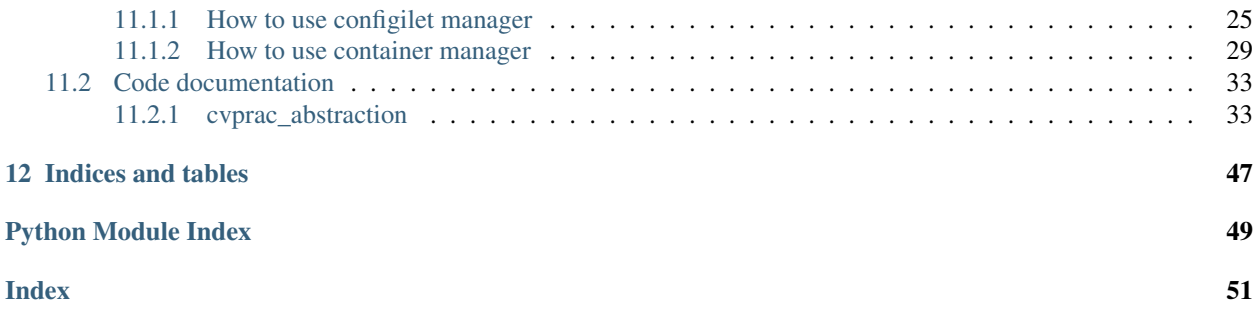

## CHAPTER<sup>1</sup>

## Arista Cloudvision Portal Python scripts

<span id="page-6-0"></span>This repository provides a set of python scripts to interact with [Arista Cloudvision](https://www.arista.com/en/products/eos/eos-cloudvision) server. All of them are based on [cvprac](https://github.com/aristanetworks/cvprac) library to interact using APIs calls between your client and CVP interface.

## <span id="page-6-1"></span>**1.1 Container manager for CoudVision**

Generic script to manage containers on [Arista Cloudvision](https://www.arista.com/en/products/eos/eos-cloudvision) server. It is based on [cvprac](https://github.com/aristanetworks/cvprac) library to interact using APIs calls between your client and CVP interface.

*Script filename*: cvp-container-manager

#### Supported Features

- Check if container exists on CVP.
- Create a container on CVP topology
- Delete a container from CVP topology.
- Move a devices to an existing container.

### <span id="page-6-2"></span>**1.2 CloudVision Configlet manager**

Generic script to manage configlet on an [Arista Cloudvision](https://www.arista.com/en/products/eos/eos-cloudvision) server. It is based on [cvprac](https://github.com/aristanetworks/cvprac) library to interact using APIs calls between your client and CVP interface.

*Script filename*: cvp-configlet-manager

#### Supported Features

- Update existing remote configlet.
- Execute configlet update.
- Wait for task result.
- Delete configlet from server.
- Creating a new Configlet.
- attach and detach devices to/from existing configlet.
- Creating change-control.
- Scheduling change-control.
- Collect tasks to attach to change-control.

## <span id="page-7-0"></span>**1.3 CloudVision tasks Management**

Generic script to interact with tasks on an [Arista Cloudvision](https://www.arista.com/en/products/eos/eos-cloudvision) server. It is based on [cvprac](https://github.com/aristanetworks/cvprac) library to interact using APIs calls between your client and CVP interface.

*Script filename*: cvp-task-manager

#### Supported Features

• Execute All pending tasks

### <span id="page-7-1"></span>**1.3.1 Known Issues**

Due to a change in CVP API, change-control needs to get snapshot referenced per task. Current version of cvprack does not support it in version 1.0. (Issue #75)

Fix is available in develop version. To install development version, use pip:

\$ pip install git+https://github.com/aristanetworks/cvprac.git@develop

> Only required if you want to play with change-control

## Getting Started

```
$ pip install git+https://github.com/titom73/arista-cvp-scripts.git
# Update your credential information
$ cat <<EOT > env.variables.sh
export CVP_HOST='xxx.xxx.xxx.xxx'
export CVP_PORT=443
export CVP_PROTO='https'
export CVP_USER='username'
export CVP_PASS='password'
export CVP_TZ='Europe/Paris'
export CVP_COUNTRY='France'
EOT
# run script
$ cvp-configlet-manager -j actions.json
```
License

<span id="page-10-0"></span>Project is published under [BSD License.](#page-0-0)

Ask question or report issue

<span id="page-12-0"></span>Please open an issue on Github this is the fastest way to get an answer.

## **Contribute**

<span id="page-14-0"></span>Contributing pull requests are gladly welcomed for this repository. If you are planning a big change, please start a discussion first to make sure we'll be able to merge it.

## Installation:

### <span id="page-16-1"></span><span id="page-16-0"></span>**6.1 Installation**

Script can be used with 2 different installation method:

- git clone for testing. In this case it is recommended to use a virtual-environment
- Python PIP module to install binary directly to your syste. A virtual-environment is also recommended for testing purpose.

### <span id="page-16-2"></span>**6.1.1 Installation with PIP**

```
$ pip install git+https://github.com/titom73/arista-cvp-scripts.git
# Update your credential information
$ cat <<EOT > env.variables.sh
export CVP_HOST='xxx.xxx.xxx.xxx'
export CVP_PORT=443
export CVP_PROTO='https'
export CVP_USER='username'
export CVP_PASS='password'
EOT
$ source env.variables
# run script to create a configlet
$ cvp-configlet-manager -j examples/actions.configlet.create.json
# run script to play with containers
$ cvp-container-manager -j examples/actions.containers.json
```
### <span id="page-17-0"></span>**6.1.2 Git Clone**

It is highly recommended to use Python virtual environment for testing

```
$ git clone https://github.com/titom73/arista-cvp-scripts.git
$ python setup.py
# Update your credential information
$ cat <<EOT > env.variables.sh
export CVP_HOST='13.57.194.119'
export CVP_PORT=443
export CVP_PROTO='https'
export CVP_USER='username'
export CVP_PASS='password'
EOT
```
### <span id="page-17-1"></span>**6.1.3 Known Issue**

Due to a change in CVP API, change-control needs to get snapshot referenced per task. Current version of cvprack does not support it in version 1.0.1

Fix is available in develop version. To install development version, use pip:

```
$ pip install git+https://github.com/aristanetworks/cvprac.git@develop
```
### <span id="page-17-2"></span>**6.1.4 Build development environment**

It is highly recommended to use Python virtual environment for testing

```
$ git clone https://github.com/titom73/arista-cvp-scripts.git
$ cd arista-cvp-scripts
# Create virtualenv
$ virtualenv -p /usr/bin/python2.7 .venv
# Load virtualenvironment
$ source .venv/bin/activate
# Install module in develop mode for auto reload changes
$ python setup.py develop
# Install Python linter
$ pip install flake8
# Install pre-commit hook
$ ln -s -f ../../.ci/pre-commit .git/hooks/pre-commit
```
## <span id="page-17-3"></span>**6.2 Script options**

Script provides a set of different options and all can be set by using *SHELL* environment variables or *CLI* parameters.

#### <span id="page-18-0"></span>**6.2.1 Options within shell environment**

By default, script will lookup for a set of variables in your environment:

- CVP\_HOST: Hostname or IP address of CVP server
- CVP\_PORT: CVP port to use to communicate with API engine. Default is 443
- CVP\_PROTO: Transport protocol to discuss with CVP. Default is HTTPS
- CVP\_USER: Username to use for CVP connection
- CVP\_PASS: Password to use for CVP connection
- LOG LEVEL: Script verbosity. Default is info
- CVP\_TZ: Timezone used to configure change-control
- TZ\_COUNTRY: Country to use in change-control configuration.
- CERT\_VALIDATION: Whether or not activate SSL Cert validation. Default is False to manage self signed certificates.

In your shell, execute following commands:

```
export CVP_HOST='IP_ADDRESS_OF_CVP_SERVER'
export CVP_PORT=443
export CVP_PROTO='https'
export CVP_USER='YOUR_CVP_USERNAME'
export CVP_PASS='YOUR_CVP_PASSWORD'
export CVP_TZ=France
export CVP_COUNTRY='France'
```
A script [example](https://github.com/titom73/arista-cvp-scripts/blob/master/env.variables) is available in the repository for informational purpose

It can be configured in your ~/.bashrc or in VARIABLES of a CI/CD pipeline as well.

#### <span id="page-18-1"></span>**6.2.2 Options from the CLI**

This approach overrides options defined in your shell environment

```
$ cvp-configlet-manager-h
usage: cvp-configlet-uploader.py [-h] [-v] [-c CONFIGLET] [-u USERNAME]
                          [-p PASSWORD] [-s CVP] [-d DEBUG_LEVEL]
                           [-j JSON]
Configlet Uploader to CVP
optional arguments:
  -h, --help show this help message and exit
  -v, --version show program's version number and exit
 -c CONFIGLET, --configlet CONFIGLET
                      Configlet path to use on CVP
 -u USERNAME, --username U SERNAME
                      Username for CVP
 -p PASSWORD, --password PASSWORD
                      Password for CVP
 -s CVP, --cvp CVP Address of CVP server
 -d DEBUG_LEVEL, --debug_level DEBUG_LEVEL
```
(continues on next page)

(continued from previous page)

```
Verbose level (debug / info / war ning / error /
                      critical)
-j JSON, --json JSON File with list of actions to execute)
```
## Arista Cloudvision Portal Python scripts

<span id="page-20-0"></span>This repository provides a set of python scripts to interact with [Arista Cloudvision](https://www.arista.com/en/products/eos/eos-cloudvision) server. All of them are based on [cvprac](https://github.com/aristanetworks/cvprac) library to interact using APIs calls between your client and CVP interface.

## <span id="page-20-1"></span>**7.1 Container manager for CoudVision**

Generic script to manage containers on [Arista Cloudvision](https://www.arista.com/en/products/eos/eos-cloudvision) server. It is based on [cvprac](https://github.com/aristanetworks/cvprac) library to interact using APIs calls between your client and CVP interface.

*Script filename*: cvp-container-manager

#### Supported Features

- Check if container exists on CVP.
- Create a container on CVP topology
- Delete a container from CVP topology.
- Move a devices to an existing container.

## <span id="page-20-2"></span>**7.2 CloudVision Configlet manager**

Generic script to manage configlet on an [Arista Cloudvision](https://www.arista.com/en/products/eos/eos-cloudvision) server. It is based on [cvprac](https://github.com/aristanetworks/cvprac) library to interact using APIs calls between your client and CVP interface.

*Script filename*: cvp-configlet-manager

#### Supported Features

- Update existing remote configlet.
- Execute configlet update.
- Wait for task result.
- Delete configlet from server.
- Creating a new Configlet.
- attach and detach devices to/from existing configlet.
- Creating change-control.
- Scheduling change-control.
- Collect tasks to attach to change-control.

## <span id="page-21-0"></span>**7.3 CloudVision tasks Management**

Generic script to interact with tasks on an [Arista Cloudvision](https://www.arista.com/en/products/eos/eos-cloudvision) server. It is based on [cvprac](https://github.com/aristanetworks/cvprac) library to interact using APIs calls between your client and CVP interface.

*Script filename*: cvp-task-manager

#### Supported Features

• Execute All pending tasks

### <span id="page-21-1"></span>**7.3.1 Known Issues**

Due to a change in CVP API, change-control needs to get snapshot referenced per task. Current version of cvprack does not support it in version 1.0. (Issue #75)

Fix is available in develop version. To install development version, use pip:

\$ pip install git+https://github.com/aristanetworks/cvprac.git@develop

> Only required if you want to play with change-control

## CHAPTER<sup>8</sup>

Getting Started

```
$ pip install git+https://github.com/titom73/arista-cvp-scripts.git
# Update your credential information
$ cat <<EOT > env.variables.sh
export CVP_HOST='xxx.xxx.xxx.xxx'
export CVP_PORT=443
export CVP_PROTO='https'
export CVP_USER='username'
export CVP_PASS='password'
export CVP_TZ='Europe/Paris'
export CVP_COUNTRY='France'
EOT
# run script
$ cvp-configlet-manager -j actions.json
```
## CHAPTER<sup>9</sup>

License

<span id="page-24-0"></span>Project is published under [BSD License.](#page-0-0)

Ask question or report issue

<span id="page-26-0"></span>Please open an issue on Github this is the fastest way to get an answer.

## **Contribute**

<span id="page-28-0"></span>Contributing pull requests are gladly welcomed for this repository. If you are planning a big change, please start a discussion first to make sure we'll be able to merge it.

### <span id="page-28-1"></span>**11.1 How-To and use-cases:**

#### <span id="page-28-2"></span>**11.1.1 How to use configilet manager**

Script can be use to manage configlet on a CloudVision (CVP) server

To manage all actions to run on a CVP server is by using a JSON file to list a set of actions. This json file is provided to the script by using `-json` trigger on CLI.

JSON file is an array of entries where every single entry in JSON file describe a task to run:

```
{
       //task 1
  },
  {
       //task 2
  }
]
```
 $\lceil$ 

Current version of code support all the actions listed below:

- Create a configlet
- Update content of a configlet
- Delete a configlet from Cloud Vision Portal
- Add a device to an existing configlet
- Remove a device from an existing configlet

Note: For the first 2 options, a local content for any configlet shall be present to push content to Cloud Vision. In other scenario, only the name of the configlet targetting by your action should be defined.

#### **Create a configlet with add task**

{

To create a new configlet on CVP server, JSON file shall have the following structure:

```
"name": "new CVP Configlet",
    "type": "configlet",
    "action": "add",
    "configlet": "configlet.examples/VLANsTEMP",
    "apply": false,
    "devices": [
        "leaf1",
        "leaf2",
        "leaf3"
    ]
}
```
Where keys have description below:

- name: A name for the task. it is only a local name and it is not used on CVP side.
- type: shall be **configlet**. It define what kind of entry to manage on CVP. in this case, we are talking about a configlet.
- action: Action to run on configlet. As we want to create a new one, action shall be add
- configlet: Path to the configlet. Remember that file name will be used as configlet name.
- apply: define wether or not we should deploy this configlet to devices. if set to **false**, then a change-control or manual action should be done later.
- devices: An array of devices hostname configured on CVP where to attache configlet.

#### **Update content of a configlet with update task**

To update an existing configlet on CVP server, JSON file shall have the following structure:

```
"name": "new CVP Configlet",
"type": "configlet",
"action": "update",
"configlet": "configlet.examples/VLANs",
"apply": true
```
Where keys have description below:

- name: A name for the task. it is only a local name and it is not used on CVP side.
- type: shall be **configlet**. It define what kind of entry to manage on CVP. in this case, we are talking about a configlet.
- action: Action to run on configlet. As we want to create a new one, action shall be update
- configlet: Path to the configlet. Remember that file name will be used as configlet name.

{

}

- apply: define wether or not we should deploy this configlet to devices. if set to **false**, then a change-control or manual action should be done later.
- devices: An array of devices hostname configured on CVP where to attache configlet.

Note: *Note:* If configlet is not already configured on your CloudVision server, then script try to create it. Creation requires a list devices configured in this specific task.

#### **Delete a configlet with delete task**

{

}

To delete an existing configlet on CVP server, JSON file shall have the following structure:

```
"name": "new CVP Configlet",
"type": "configlet",
"action": "delete",
"configlet": "configlet.examples/VLANsTEMP",
"apply": true
```
Where keys have description below:

- name: A name for the task. it is only a local name and it is not used on CVP side.
- type: shall be configlet. It define what kind of entry to manage on CVP. in this case, we are talking about a configlet.
- action: Action to run on configlet. As we want to create a new one, action shall be delete
- configlet: Path to the configlet. Remember that file name will be used as configlet name.
- apply: define wether or not we should deploy this configlet to devices. if set to false, then a change-control or manual action should be done later.
- devices: An array of devices hostname configured on CVP where to attache configlet.

#### **Remove a device from configlet with remove-device task**

To remove a device from a configlet on CVP server, JSON file shall have the following structure:

```
{
    "name": "new CVP Configlet",
    "type": "configlet",
    "action": "remove-devices",
    "configlet": "configlet.examples/VLANsTEMP",
    "apply": false,
    "devices": [
        "leaf3"
    ]
}
```
Where keys have description below:

- name: A name for the task. it is only a local name and it is not used on CVP side.
- type: shall be configlet. It define what kind of entry to manage on CVP. in this case, we are talking about a configlet.
- action: Action to run on configlet. As we want to create a new one, action shall be **remove-devices**
- configlet: Path to the configlet. Remember that file name will be used as configlet name.
- apply: define wether or not we should deploy this configlet to devices. if set to **false**, then a change-control or manual action should be done later.
- devices: An array of devices hostname to remove from the configlet.

#### **Attach device to a configlet with add-device task**

To attach a device or a list of devices to a configlet on CVP server, JSON file shall have the following structure:

```
{
    "name": "new CVP Configlet",
    "type": "configlet",
    "action": "add-devices",
    "configlet": "configlet.examples/VLANsTEMP",
    "apply": false,
    "devices": [
        "leaf3",
        "leaf1"
    ]
}
```
Where keys have description below:

- name: A name for the task. it is only a local name and it is not used on CVP side.
- type: shall be configlet. It define what kind of entry to manage on CVP. in this case, we are talking about a configlet.
- action: Action to run on configlet. As we want to create a new one, action shall be add-devices
- configlet: Path to the configlet. Remember that file name will be used as configlet name.
- apply: define wether or not we should deploy this configlet to devices. if set to **false**, then a change-control or manual action should be done later.
- devices: An array of devices hostname to remove from the configlet.

#### **Change-control building**

To delete an existing configlet on CVP server, JSON file shall have the following structure:

```
"name": "Change Control to deploy last update",
    "type": "change-control",
    "schedule": "2019-03-15-12-30",
    "snapid": "snapshotTemplate_9_4694793526491",
    "apply": true,
},
```
Where keys have description below:

- name: A name for the task. it is only a local name and it is not used on CVP side.
- type: shall be **change-control**. It define what kind of entry to manage on CVP, in this case, we are talking about a change-control.

{

- schedule: *optional* entry to schedule execution of change control. if not set, change-control is executed 3 minutes after entry registration
- apply: If set to true, then, script will schedule change-control execution using schedule field or 3 minutes after change-control creation. If set to false, change control must be executed manually.

Some other options are also available for this action:

- timezone: Timezone of the server to manage scheduling. By default, it is set to Europe/Paris timezone.
- country: Country where CVP is for time managemement as well. By default it is set to France.

Warning: Timezone should be defined according time-zone configured on the machine you are running the script. In the meantime, your Cloud Vision server shall be NTP synced with correct timezone as well.

#### <span id="page-32-0"></span>**11.1.2 How to use container manager**

Script uses a JSON file to describe list of actions to run on CloudVision server. This json file is provided to the script by using  $\rightarrow$  json  $\cdot$  trigger on CLI.

JSON file is an array of entries where every single entry in JSON file describe a task to run:

```
[
  {
       //task 1},
  {
       //task 2
  }
]
```
Current version of code support all the actions listed below:

- Create a container in CoudVision topology
- Move a list of devices to an existing container.
- Delete a container from CloudVision topology.

#### **Create a container within CVP Topology:**

You can create a container in CloudVision topology using a JSON like below.

#### **JSON example:**

{

}

```
"name": "Create container",
"type": "container",
"action": "create",
"container": "Test Container",
"parent": "Tenant"
```
Where keys have description below:

• name: A name for the task. it is only a local name and it is not used on CVP side.

- type: shall be **container**. It define what kind of entry to manage on CVP, in this case, we are talking about a container.
- action: Action to run on configlet. As we want to attach devices to container, action shall be creation
- container: Name of existing container where devices will be attached.
- parent: Name of parent container. It is value you have in your toipology. By default, container will be created under Tenant

Warning: This action execute task directly and there is no way to just provisionned and execute action later or manually.

#### **Example outputs:**

```
--------------------
2019-04-30 13:51:51 INFO creation of container with name Test Container attached
˓→to Tenant
2019-04-30 13:51:52 INFO Connected to 54.219.174.143
2019-04-30 13:51:52 INFO *************
2019-04-30 13:51:52 INFO Start working with Test Container
2019-04-30 13:51:52 INFO initializing a container object for Test Container
2019-04-30 13:51:52 INFO Version [u'2018', u'2', u'2']
2019-04-30 13:51:52 INFO Setting API version to v2
2019-04-30 13:51:54 WARNING container Test Container not found
2019-04-30 13:51:54 INFO create container on CVP server
2019-04-30 13:51:54 INFO start creation of container attached to Tenant
```
#### **Delete a container from CVP Topology:**

You can delete a container in CloudVision topology using a JSON like below.

#### **JSON example:**

{

}

```
"name": "Create container",
"type": "container",
"action": "destroy",
"container": "Test Container",
"parent": "Tenant"
```
Where keys have description below:

- name: A name for the task. it is only a local name and it is not used on CVP side.
- type: shall be container. It define what kind of entry to manage on CVP. in this case, we are talking about a container.
- action: Action to run on configlet. As we want to attach devices to container, action shall be destroy
- container: Name of existing container where devices will be attached.

• parent: Name of parent container. It is value you have in your toipology. By default, container will be created under Tenant

Note: To execute this action, your container should not contain any attached device. if some are still attached, process will stop.

Warning: This action execute task directly and there is no way to just provisionned and execute action later or manually.

#### **Example outputs:**

```
--------------------
2019-04-30 14:17:36 INFO destruction of container with name Test Container
2019-04-30 14:17:37 INFO Connected to 54.219.174.143
2019-04-30 14:17:37 INFO **************<br>2019-04-30 14:17:37 INFO Start working
                             Start working with Test Container
2019-04-30 14:17:37 INFO initializing a container object for Test Container
2019-04-30 14:17:37 INFO Version [u'2018', u'2', u'2']
2019-04-30 14:17:37 INFO Setting API version to v2
2019-04-30 14:17:41 INFO destroy container from CVP server
2019-04-30 14:17:41 INFO start process to delete container Test Container
```
#### **Move devices to an existing container:**

Script provides a mechanism to move devices to an existing container. JSON syntax to support such operation is provided below:

#### **JSON example:**

{

```
"name": "Change CVX to EVPN",
    "type": "container",
    "action": "attach-device",
    "container": "CVX",
    "apply": true,
    "devices": [
        "leaf1",
        "leaf2",
        "cvx01"
    ]
}
```
Where keys have description below:

- name: A name for the task. it is only a local name and it is not used on CVP side.
- type: shall be container. It define what kind of entry to manage on CVP. in this case, we are talking about a container.
- action: Action to run on configlet. As we want to attach devices to container, action shall be **attach-device**
- container: Name of existing container where devices will be attached.
- apply: define wether or not we should deploy this configlet to devices. if set to **false**, then a change-control or manual action should be done later by user.
- devices: An array of devices hostname configured on CVP to move to container.

#### **Example outputs:**

```
--------------------
2019-04-30 10:21:54 INFO device leaf1 is going to be moved to CVX
2019-04-30 10:21:54 INFO device leaf2 is going to be moved to CVX
2019-04-30 10:21:54 INFO device cvx01 is going to be moved to CVX
2019-04-30 10:21:55 INFO Connected to 54.219.174.143
2019-04-30 10:21:55 INFO *************
2019-04-30 10:21:55 INFO Start working with CVX
2019-04-30 10:21:55 INFO initializing a container object for CVX
2019-04-30 10:21:55 INFO Version [u'2018', u'2', u'2']
2019-04-30 10:21:55 INFO Setting API version to v2
2019-04-30 10:21:59 INFO check is devices are already part of container
2019-04-30 10:21:59 INFO device is not part of that container -- moving forward
2019-04-30 10:21:59 INFO device is not part of that container -- moving forward
2019-04-30 10:21:59 CRITICAL device is already part of that container -- skipping
2019-04-30 10:21:59 INFO >---
2019-04-30 10:21:59 INFO starting process to attach a list of device to CVX
2019-04-30 10:21:59 INFO >---
2019-04-30 10:21:59 INFO create change to move leaf1 to CVX
2019-04-30 10:22:03 INFO task created on CVP: 250
2019-04-30 10:22:03 INFO >---
2019-04-30 10:22:03 INFO create change to move leaf2 to CVX
2019-04-30 10:22:06 INFO task created on CVP: 251
2019-04-30 10:22:06 INFO >---
2019-04-30 10:22:06 CRITICAL device already attached to CVX
2019-04-30 10:22:06 INFO >---
2019-04-30 10:22:06 INFO run pending tasks to related to container CVX
2019-04-30 10:22:06 INFO -> execute task ID: 250
2019-04-30 10:22:08 INFO * Wait for task completion (status: ACTIVE) / waiting
˓→for 0 sec
2019-04-30 10:22:09 INFO * Wait for task completion (status: ACTIVE) / waiting
˓→for 1 sec
2019-04-30 10:22:10 INFO * Wait for task completion (status: ACTIVE) / waiting
˓→for 2 sec
2019-04-30 10:22:12 INFO * Wait for task completion (status: COMPLETED) /
˓→waiting for 3 sec
2019-04-30 10:22:12 INFO -> task 250 status : COMPLETED
2019-04-30 10:22:12 INFO -> execute task ID: 251
2019-04-30 10:22:13 INFO * Wait for task completion (status: ACTIVE) / waiting
˓→for 0 sec
2019-04-30 10:22:14 INFO * Wait for task completion (status: ACTIVE) / waiting
˓→for 1 sec
2019-04-30 10:22:15 INFO * Wait for task completion (status: ACTIVE) / waiting
˓→for 2 sec
2019-04-30 10:22:17 INFO * Wait for task completion (status: COMPLETED) /
˓→waiting for 3 sec
2019-04-30 10:22:17 INFO -> task 251 status : COMPLETED
```
## <span id="page-36-3"></span><span id="page-36-0"></span>**11.2 Code documentation**

### <span id="page-36-1"></span>**11.2.1 cvprac\_abstraction**

#### <span id="page-36-2"></span>**cvprac\_abstraction package**

#### cvprac\_abstraction.**config\_read**(*config\_file='actions.json'*)

Read JSON configuration.

Load information from JSON file defined in config\_file First, method check if file exists or not and then try to load content using json.load() If file is not a JSON or if file does not exist, method return None

#### Data structure to read:

```
\lceil{
        "name": "Change CVX to EVPN",
        "type": "container",
        "action": "attach-device",
        "container": "CVX",
        "apply": true,
        "devices": [
             "leaf1",
             "leaf2",
             "cvx01"
        ]
    },
    ...
]
```
**Parameters config\_file**  $(str)$  $(str)$  $(str)$  – Path to the configuration file

Returns Json structure with all actions to execute

#### Return type json

```
cvprac_abstraction.connect_to_cvp(parameters, log_level='WARNING')
```
Create a CVP connection.

#### parameters option should at least contain following elements:

- username
- password
- cvp (server IP or DNS hostname)

#### **Parameters**

- **parameters** ([dict](https://docs.python.org/3/library/stdtypes.html#dict)) Object with all information to create connection
- **log\_level**  $(str)$  $(str)$  $(str)$  Log level to use for CvpClient logger. Default is WARNING.

Returns cvp client object

```
Return type cvprac.CvpClient()
```

```
cvprac_abstraction.load_constant(key_name, default='UNSET', verbose=False)
     Set up constant value from OS Environment.
```
<span id="page-37-1"></span>Help to define CONSTANT from OS Environment. If it is not defined, then, fallback to default value provided within parameters

:Example:

```
>>> USERNAME = load_constant(key_name='USERNAME_1', default='myUser')
>>> print USERNAME
>>> myUsername
```
#### Parameters

- **key\_name** (string) VAR to lookup in os.environment
- **default** ([str,](https://docs.python.org/3/library/stdtypes.html#str) optional) Default value to use if key\_name is not defined. By default set to UNSET
- **verbose** ([bool,](https://docs.python.org/3/library/functions.html#bool) optional) Boolean to activate verbos mode

Returns Value to use to configure variable

Return type [str](https://docs.python.org/3/library/stdtypes.html#str)

#### **Submodules**

#### <span id="page-37-0"></span>**cvprac\_abstraction.cvpChangeControl module**

**class** cvprac\_abstraction.cvpChangeControl.**CvpChangeControl**(*cvp\_server*,

Bases: [object](https://docs.python.org/3/library/functions.html#object)

*name='Automated\_Change\_Control'*)

Change-control class to provide generic method for CVP CC mechanism.

#### Change Control structure is based on:

- A name to identify change
- A list of tasks already created on CVP and on pending state
- An optional scheduling. If no schedule is defined, then task will be run 3 minutes after creatio of CC

#### List of public available methods:

**add\_task**()

Append a task to self.\_list\_changes

**get\_tasks**()

Return list of of available tasks for this CC

#### **get\_list\_changes**()

Return list of tasks attached to this CC

**create**()

Create change-control on CVP server

#### Example

```
>>> from cvprac_abstraction import CVP
>>> from cvprac_abstraction import connect_to_cvp
>>> from cvprac_abstraction.cvpConfiglet import CvpChangeControl
>>>
>>> parameters['cvp'] = '127.0.0.1'
>>> parameters['username'] = 'arista'
>>> parameters['password'] = 'arista'
>>>
>>> client = connect_to_cvp(parameters)
>>>
>>> change_control = CvpChangeControl(cvp_server=client, name='MyChanegControl')
>>> result = change_control.create(tz=timezone,
                                    country='FR',
                                    schedule=True,
                                    schedule_at='2019-03-01-12h00',
                                    snap_template="snapshotTemplate_9_4694793526491
\hookrightarrow",
                                    change_type='Custom', stop_on_error="true")
>>>
```
#### Warning:

• Change Control execution is not running snapshot before and after with cvprac 1.0.1

**\_\_init\_\_**(*cvp\_server*, *name='Automated\_Change\_Control'*)

Class Constructor.

Build class content with followinactivities:

- save cvp\_server information
- save name for CC
- instanciate list for tasks
- Collect tasks available from CVP

#### Parameters

- **cvp\_server** (CvpClient) CVP Server information
- **name** ([str](https://docs.python.org/3/library/stdtypes.html#str)) Optional Name of the Change Control. Default is Automated\_Change\_Control

**\_build\_change\_dictionnary**(*order\_mode='linear'*)

Build ordered list to schedule changes.

CVP Change Control expect a list with an order to run tasks. By default, all tasks are executed at the same time. But using order\_mode set to incremental every task will be scheduled sequentially in this change-control

**Parameters order\_mode** ([str](https://docs.python.org/3/library/stdtypes.html#str)) – Optional - Method to build task list. Shall be linear or incremental.

Note: Only linear has been tested.

#### <span id="page-39-0"></span>**\_retrieve\_tasks**()

Extract tasks from CVP Server.

Connect to CVP server and collect tasks in pending state These tasks are saved in self.\_available structure dedicated to pending tasks.

**add\_task**(*task*)

Add a tasks to available list.

This task attach this new tasks to the pending tasks list.

Parameters **task** ([str](https://docs.python.org/3/library/stdtypes.html#str)) – TaskID from CVP server

**create**(*mode='linear'*, *country='France'*, *tz='Europe/Paris'*, *schedule=False*, *schedule\_at="*, *snap\_template='1708dd89-ff4b-4d1e-b09e-ee490b3e27f0'*, *change\_type='Custom'*, *stop\_on\_error='true'*)

Create a change-control.

#### **Parameters**

- **mode**  $(str)$  $(str)$  $(str)$  Optional method to order tasks (default : linear)
- **country**  $(str)$  $(str)$  $(str)$  Optional Country requested by CVP API (default: France)
- **tz**  $(str)$  $(str)$  $(str)$  Optional Timezone required by CVP (default: Europe/Paris)
- **schedule** ([bool](https://docs.python.org/3/library/functions.html#bool)) Optional Enable CC scheduling (default: False)
- **schedule\_at**  $(str)$  $(str)$  $(str)$  Optional Time to execute CC if scheduled
- **snap\_template** ([str](https://docs.python.org/3/library/stdtypes.html#str)) Optional Snapshot template ID to run before / after tasks
- **change\_type** ([str](https://docs.python.org/3/library/stdtypes.html#str)) Optional CVP definition for CC Might be Custom or Rollback. (default: Custom)
- **stop\_on\_error**  $(str)$  $(str)$  $(str)$  Optional boolean string to stop CVP on errors

Returns CVP creation result (None if error occurs)

#### Return type [dict](https://docs.python.org/3/library/stdtypes.html#dict)

#### **get\_list\_changes**(*mode='linear'*)

Return list of tasks and their execution order.

Parameters mode  $(s \text{tr})$  – Information about tasks scheduling. Shall be linear or incremental.

Note: Only linear has been tested.

Returns List of changes and their order

#### Return type [list](https://docs.python.org/3/library/stdtypes.html#list)

```
get_tasks(refresh=False)
```
Provide list of all available tasks.

Return list of all tasks getting from CVP and/or attached with add\_task method.

**Parameters refresh** ([bool](https://docs.python.org/3/library/functions.html#bool)) – Optional - Make a call to CVP to get latest list of tasks

Returns List of available tasks found in this CC

Return type [list](https://docs.python.org/3/library/stdtypes.html#list)

#### <span id="page-40-1"></span><span id="page-40-0"></span>**cvprac\_abstraction.cvpConfiglet module**

**class** cvprac\_abstraction.cvpConfiglet.**CvpConfiglet**(*cvp\_server*, *configlet\_file=None*,

*configlet\_name=None*)

Bases: [object](https://docs.python.org/3/library/functions.html#object)

Configlet class to provide generic method to manage CVP configlet.

#### Data Structure

Configlet structure is a name based dictionnary with following keys:

- name: Name of configlet. This name is built from filename
- file: Complete path of the local configlet file
- content: Local Configlet content read from configlet ['file']
- **key**: Key ID defined by CVP to identify configlet. it is found by our instance during update, addition or deletion
- **devices**: List of devices structure compliant with CvpApi.get\_device\_by\_name() It can be found by using CvpInventory object.

#### List of attributes:

#### **\_cvp\_server**

cvprac.CvpClient() object to manage CVP connection

#### **\_devices\_configlet**

List of devices attached to configlet

#### **\_configlet**

Dictionary with all configlet information: name, file, content, key, devices

#### **\_cvp\_found**

Boolean to get status of configlet on CVP: True if configlet is on server, False other cases

#### List of public available methods:

#### **get\_devices**()

Get list of devices for this specific configlet

#### **update\_configlet**()

Start update process for that configlet. Do not deploy content to devices

#### **deploy\_configlet**()

Start configlet creation process. Do not deploy content to devices

### **delete\_configlet**()

Start configlet deletion process. Do not deploy content to devices

#### **deploy**()

Deploy (add/update) change to a single device

#### **deploy\_bulk**()

Deploy (add/update) change to all devices

#### **on\_cvp**()

Inform about configlet available on CVP

#### Example

```
>>> from cvprac_abstraction import CVP
>>> from cvprac_abstraction import connect_to_cvp
>>> from cvprac_abstraction.cvpConfiglet import CvpConfiglet
>>>
>>> parameters['cvp'] = '127.0.0.1'
>>> parameters['username'] = 'arista'
>>> parameters['password'] = 'arista'
>>>
>>> client = connect_to_cvp(parameters)
>>>
>>> my_configlet = CvpConfiglet(cvp_server=client,configlet_file='/path/to/
˓→configlet')
>>>
>>> my_configlet.update_configlet()
>>>
>>> my_configlet.deploy_bulk()
```
Note: This class use calls to cvprac to get and push data to CVP server.

**\_\_init\_\_**(*cvp\_server*, *configlet\_file=None*, *configlet\_name=None*) Class Constructor.

#### Parameters

- **cvp\_server** (CvpClient) CvpClient object from cvprack. Gives methods to manage CVP API
- **configlet\_file** ([str](https://docs.python.org/3/library/stdtypes.html#str)) Path to configlet file.

#### **\_configlet\_init**()

Create an empty dict for configlet.

#### **\_configlet\_lookup**()

Check if a configlet is already present on CVP.

Check if CVP has already a configlet configured with the same name. If yes return True and report key under self.\_configlet['key'] If no, return False

Returns Return True or False if configlet name is already configured on CVP

#### Return type [bool](https://docs.python.org/3/library/functions.html#bool)

#### **\_retireve\_devices**()

Get list of devices attached to the configlet.

If configlet exists, then, retrieve a complete list of devices attached to it.

#### Returns List of devices from CVP

#### Return type [list](https://docs.python.org/3/library/stdtypes.html#list)

#### **\_task\_init**()

Create an empty dict for task.

#### **\_wait\_task**(*task\_id*, *timeout=10*)

Wait for Task execution.

As API call is asynchronous, task will run avec after receiving a status. This function implement a wait\_for to get final status of a task As we have to protect against application timeout or task issue, a basic timeout has been implemented

#### <span id="page-42-0"></span>Parameters

- **task\_id**  $(str)$  $(str)$  $(str)$  ID of the task provided by self.\_get\_task\_id()
- **timeout** ([int](https://docs.python.org/3/library/functions.html#int)) optional Timeout to wait for before assuming task failed
- **Returns** –
- **--------** –
- **dict** Last status message collected from the server

#### **add\_device**(*device\_hostnames*)

Remove device(s) from a configlet.

Remove device from configlet and create a task on CVP to remove configuration generated by configlet from device. For every hostname defined in devices\_hostnames, a lookup is done to get a complete data set for that device and a call to remove device is sent.

**Warning:** This function never send a call to execute task, it is managed by logic out of that object

Arguments:

devices\_hostnames {list} – List of devices hostname to remove from the configlet.

#### **delete\_configlet**()

Delete a configlet from CVP.

To protect, function first check if configlet exists, if not, we stop and return to next action out of this function. Remove configlet from all devices where it is configured Then if configlet exist, remove configlet from CVP DB

Returns True if able to remove configlet / False otherwise

#### Return type [bool](https://docs.python.org/3/library/functions.html#bool)

**deploy**(*device*, *schedule\_at=None*, *task\_timeout=10*)

Deploy One configlet to One device.

This function manage a deployment this configlet to a given device already attached to the configlet.

#### Parameters

- **device** ([dict](https://docs.python.org/3/library/stdtypes.html#dict)) dict representing a device
- **schedule\_at**  $(s \text{tr})$  Optional scheduler to run deployment at a given time
- **task\_timeout** ([int](https://docs.python.org/3/library/functions.html#int)) Optional Timeout for task execution default is 10 seconds

Warning: schedule\_at option is not yet implemented and shall not be used

Returns message from server

#### Return type [dict](https://docs.python.org/3/library/stdtypes.html#dict)

**deploy\_bulk**(*device\_list=None*, *schedule\_at=None*, *task\_timeout=10*) Run configlet deployment against all devices.

Run configlet deployment over all devices attached to this configlet. Every single deployment are managed by function self.deploy()

**Parameters** 

- <span id="page-43-0"></span>• **device** [list](https://docs.python.org/3/library/stdtypes.html#list)  $(llist)$  – List of devices if it is set to None, then, fallback is to use devices discover initially
- **at**  $(str)$  $(str)$  $(str)$  Optional scheduler to run deployment at a given time
- **task\_timeout** ([int](https://docs.python.org/3/library/functions.html#int)) Optional Timeout for task execution. Default is 10 seconds

Warning: schedule\_at option is not yet implemented and shall not be used

Returns A list of tasks executed for the deployment

Return type [list](https://docs.python.org/3/library/stdtypes.html#list)

#### **deploy\_configlet**(*device\_hostnames*)

Create configlet on CVP with content from object.

Create a new configlet on CVP server and attached it to all devices you provide in your JSON file. Device attachement is managed with a CvpInventory call to get all information from CVP. It means you just have to provide existing hostname in your JSON

Each time a device is attached to configlet on CVP, it is also added in CvpConfiglet object for futur use

**Parameters devices\_hostname** ([list](https://docs.python.org/3/library/stdtypes.html#list)) – List of hostname to attached to configlet

#### **get\_configlet\_info**()

To share configlet information.

Returns dictionnary with configlet information

Return type [dict](https://docs.python.org/3/library/stdtypes.html#dict)

#### **get\_devices**(*refresh=False*)

To share list of devices attached to the configlet.

If list is empty or if refresh trigger is active, function will get a new list of device from self.\_retireve\_devices() Otherwise, just send back list to the caller

**Parameters refresh** ([bool](https://docs.python.org/3/library/functions.html#bool)) – Update device list from CVP (Optional)

Returns List of devices from CVP

Return type [list](https://docs.python.org/3/library/stdtypes.html#list)

#### **name**()

Expose name of the configlet.

Returns Name of configlet built by \_\_init\_

#### Return type [str](https://docs.python.org/3/library/stdtypes.html#str)

#### **on\_cvp**()

Expose flag about configlet configured on CVP.

Return True if configlet is configured on CVP and can be updated. If configlet is not present, then, False

Returns True if configlet already configured on CVP, False otherwise

#### Return type [bool](https://docs.python.org/3/library/functions.html#bool)

**remove\_device**(*devices\_hostnames*) Remove device(s) from a configlet.

<span id="page-44-1"></span>Remove device from configlet and create a task on CVP to remove configuration generated by configlet from device. For every hostname defined in devices\_hostnames, a lookup is done to get a complete data set for that device and a call to remove device is sent.

Warning: This function never send a call to execute task. it is managed by logic out of that object Arguments:

devices\_hostnames {list} – List of devices hostname to remove from the configlet.

#### **update\_configlet**()

Update configlet on CVP with content from object.

Check if configlet is configured on CVP server before pushing an update. If configlet is not there, then, stop method execution.

Returns str

Return type message from server with result

#### <span id="page-44-0"></span>**cvprac\_abstraction.cvpContainer module**

```
class cvprac_abstraction.cvpContainer.CvpContainer(name, cvp_server)
    Bases: object
```
Class to manage Container on CVP.

Centralize a abstraction layer of CVPRAC to manage actions related to container.

#### List of public available methods:

#### **create**()

Create a new container on CloudVision Platform

#### **destroy**()

Delete an existing with no attached devices container on CloudVision Platform

#### **is\_device\_attached**()

Poll CVP to know if a device is already part of given container

#### **get\_info**()

Get container's information from CVP server

**attach\_device**()

Create a task to attach a given device to container

```
attach_device_bulk()
```
Create a list of tasks to attach many devices to container

#### **run\_pending**()

Execute all pengind tasks created by cvpContainer object.

Example

```
>>> from cvprac_abstraction import CVP
>>> from cvprac_abstraction import connect_to_cvp
>>> from cvprac_abstraction.cvpConfiglet import CvpContainer
\gt
```
(continues on next page)

(continued from previous page)

```
>>> parameters['cvp'] = '127.0.0.1'
>>> parameters['username'] = 'arista'
>>> parameters['password'] = 'arista'
>>>
>>> client = connect_to_cvp(parameters)
>>>
>>> container = CvpContainer(name='My New Container', cvp_server=client)
>>>
>>> container.create(parent_name='My Root Container')
```
Note: This class use calls to cvprac to get and push data to CVP server.

```
__init__(name, cvp_server)
     Class Constructor.
```
Parameters

- **name** ([str](https://docs.python.org/3/library/stdtypes.html#str)) container's name to look for on CloudVision server
- **cvp\_server** (cvprack. CvpClient()) Object in charge of sending API calls to CVP server.

Returns

Return type [None](https://docs.python.org/3/library/constants.html#None)

```
_container_id(name=None)
```
Get Container ID based on its name.

**Parameters name** ([str,](https://docs.python.org/3/library/stdtypes.html#str) optional) – Container name to get ID, by default None

Returns container ID configured on CVP

Return type [str](https://docs.python.org/3/library/stdtypes.html#str)

```
_container_info(name=None)
```
Pull CVP to get container information.

Execute a call against CVP to get a dict of information.

Structure is:

{

}

```
u'dateTimeInLongFormat': 1513002053415,
u'key': u'container_8_2864853689536',
u'mode': u'expand',
u'name': u'CVX',
u'root': False,
u'undefined': False,
u'userId': u'arista'
```
**Parameters name** ([\[type\]](https://docs.python.org/3/library/functions.html#type), optional] – Name of container to pull. If not set, name of container used for this instance is configured, by default None

Returns Structure sent back by CVP

Return type [dict](https://docs.python.org/3/library/stdtypes.html#dict)

#### <span id="page-46-0"></span>**\_get\_devices**()

Get list of devices attached to container.

Extract information from CVP to get complete list of devices attached to this container on CVP. Result is saved part of this object.

#### **\_wait\_task**(*task\_id*, *timeout=10*)

Wait for Task execution.

As API call is asynchronous, task will run avec after receiving a status. This function implement a wait\_for to get final status of a task As we have to protect against application timeout or task issue, a basic timeout has been implemented

#### Parameters

- **task\_id**  $(str)$  $(str)$  $(str)$  ID of the task provided by self.\_get\_task\_id()
- **timeout** ([int](https://docs.python.org/3/library/functions.html#int)) optional Timeout to wait for before assuming task failed

Returns Last status message collected from the server

Return type [dict](https://docs.python.org/3/library/stdtypes.html#dict)

**attach\_device**(*hostname*, *deploy=False*)

Move device to container

Move device within container represented in this object. This method create a task to be executed later by user or by the script itself.

#### Parameters

• **hostname**  $(str)$  $(str)$  $(str)$  –

Hostname to move to this container. Complete data set is pulling from CVP if device exists and not attached to this container already.

• **deploy** ([bool,](https://docs.python.org/3/library/functions.html#bool) optional) – Boolean to manage deployment. Not used in this function, by default False

Returns Task ID created by the change on CVP.

#### Return type [str](https://docs.python.org/3/library/stdtypes.html#str)

```
attach_device_bulk(hostname_list, deploy=False)
```
Attach a list of device to existing container.

Get a list of hostname to move to current container. For every hostname, a call to CVP is sent to get device's information and build structure to move it to appropriate container.

#### **Parameters**

- **hostname\_[list](https://docs.python.org/3/library/stdtypes.html#list)** (list) List of device hostname to attach to container.
- **deploy** ([bool,](https://docs.python.org/3/library/functions.html#bool) optional) Trigger to execute tasks generated during the attach phase, by default False

### **create**(*parent\_name='Tenant'*)

Create a container on CVP.

Implement workflow to create a container on CVP. Manage following actions: - Collect Parent container information - Create container.

**Parameters parent\_name** ([str,](https://docs.python.org/3/library/stdtypes.html#str) optional) – Name of parent container to use to attach container, by default 'Tenant'

<span id="page-47-0"></span>**destroy**(*parent\_name='Tenant'*) Remove a container from CVP topology.

> Parameters parent\_name ([str,](https://docs.python.org/3/library/stdtypes.html#str) optional) – Name of the parent container, by default "Tenant"

Returns Return Nothing

Return type [None](https://docs.python.org/3/library/constants.html#None)

#### **get\_info**()

{

}

Return container's information.

Return container's information pulling from CloudVision server.

Structure is:

```
u'dateTimeInLongFormat': 1513002053415,
u'key': u'container_8_2864853689536',
u'mode': u'expand',
u'name': u'CVX',
u'root': False,
u'undefined': False,
u'userId': u'arista'
```
Returns Container information from CVP

Return type [dict](https://docs.python.org/3/library/stdtypes.html#dict)

#### **is\_device\_attached**(*hostname*)

Test wether or not a device is part of container.

Test if device hostname is already attached to this container. it is based on list provided by self.\_get\_devices()

Parameters **hostname** ([str](https://docs.python.org/3/library/stdtypes.html#str)) – Hostname to search in container.

Returns True if device is part of container, False if not found.

Return type boolean

#### **run\_pending**(*task\_timeout=10*)

Execute pending tasks related to container

Run tasks created when you change container. It does not manage tasks from other objects.

```
>>> status = my_container.run_pending()
>>> print status
[{id:200, status: completed}, {id:201, status: completed}]
```
Parameters task\_timeout ([int,](https://docs.python.org/3/library/functions.html#int) optional) – timer to wait for task completion, by default 10

Returns A list of dictionary where every entry is result of a task:

Return type [list\(](https://docs.python.org/3/library/stdtypes.html#list))

#### <span id="page-48-1"></span><span id="page-48-0"></span>**cvprac\_abstraction.cvpInventory module**

**class** cvprac\_abstraction.cvpInventory.**CvpInventory**(*cvp\_server=<cvprac.cvp\_client.CvpClient object>*)

Bases: [object](https://docs.python.org/3/library/functions.html#object)

CVP Inventory Class.

Get complete inventory from CVP and expose some functions to get data. It is RO only and nothing is pushed to CVP with this object.

**\_\_init\_\_**(*cvp\_server=<cvprac.cvp\_client.CvpClient object>*) Class Constructor.

Instantiate an Inventory with a REST call to get device list

Parameters cvp\_server (cvprack.CvpClient()) – Your CVP Rack server

**get\_device\_dict**(*name*)

Get information for a given device.

**Parameters name** ([str](https://docs.python.org/3/library/stdtypes.html#str)) – Hostname to lookup

Returns Complete dictionnary sent by CVP

Return type [dict](https://docs.python.org/3/library/stdtypes.html#dict)

**get\_devices**()

Give a dict of all devices.

Returns dict

Return type All devices attached to CVP inventory

Indices and tables

- <span id="page-50-0"></span>• genindex
- modindex
- search

## Python Module Index

<span id="page-52-0"></span>c

cvprac\_abstraction, [33](#page-36-2) cvprac\_abstraction.cvpChangeControl, [34](#page-37-0) cvprac\_abstraction.cvpConfiglet, [37](#page-40-0) cvprac\_abstraction.cvpContainer, [41](#page-44-0) cvprac\_abstraction.cvpInventory, [45](#page-48-0)

## Index

<span id="page-54-0"></span>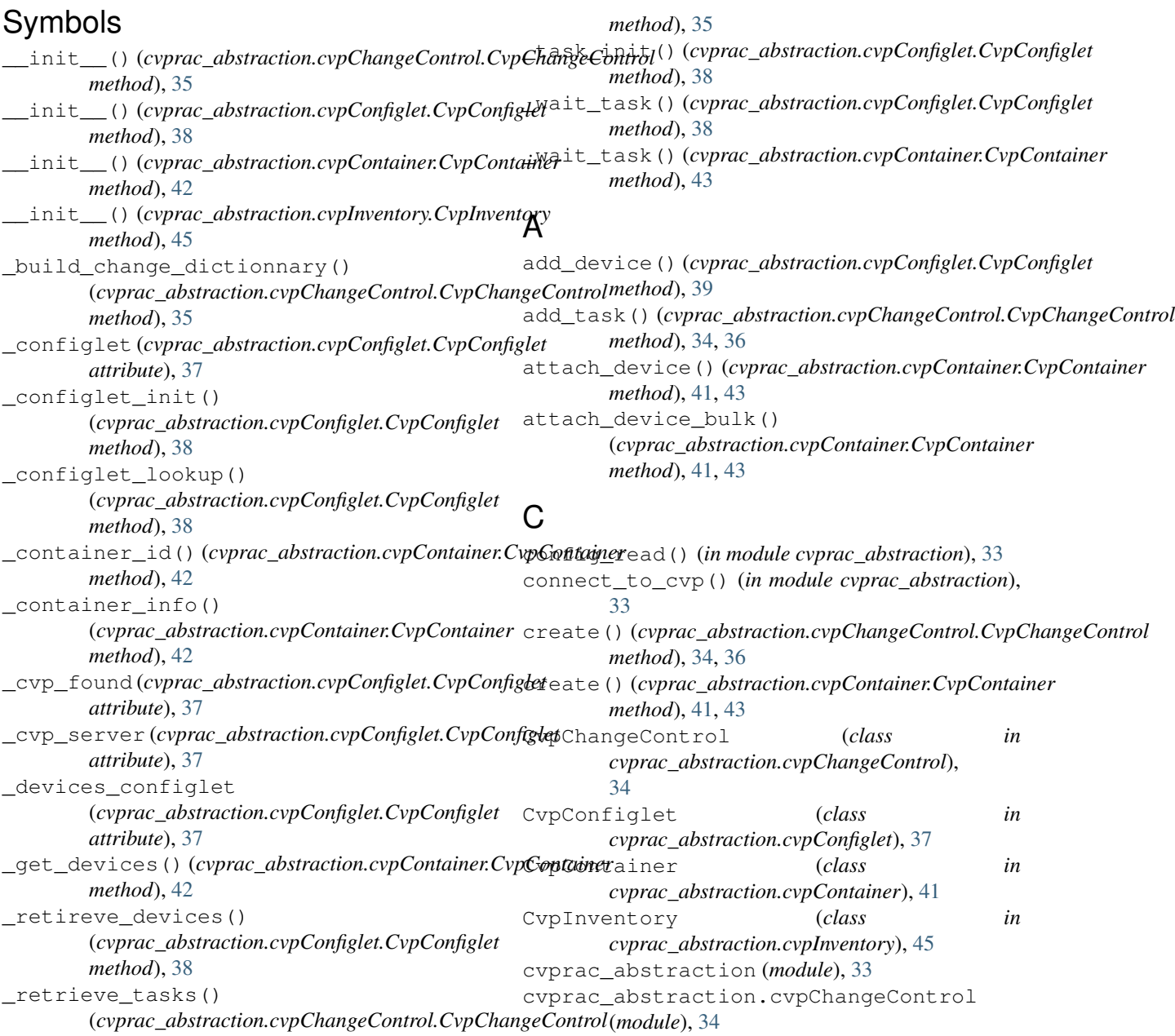

- cvprac\_abstraction.cvpConfiglet (*module*), O [37](#page-40-1) cvprac\_abstraction.cvpContainer (*module*), [41](#page-44-1) cvprac\_abstraction.cvpInventory (*module*),
- [45](#page-48-1)

## D

delete\_configlet() (*cvprac\_abstraction.cvpConfiglet.CvpConfiglet method*), [37,](#page-40-1) [39](#page-42-0) deploy() (*cvprac\_abstraction.cvpConfiglet.CvpConfiglet method*), [37,](#page-40-1) [39](#page-42-0) deploy\_bulk() (*cvprac\_abstraction.cvpConfiglet.CvpConfiglet method*), [37,](#page-40-1) [39](#page-42-0) deploy\_configlet() (*cvprac\_abstraction.cvpConfiglet.CvpConfiglet method*), [37,](#page-40-1) [40](#page-43-0) destroy() (*cvprac\_abstraction.cvpContainer.CvpContainer method*), [41,](#page-44-1) [43](#page-46-0)  $\cup$ 

## G

```
get_configlet_info()
        (cvprac_abstraction.cvpConfiglet.CvpConfiglet
        method), 40
get_device_dict()
        (cvprac_abstraction.cvpInventory.CvpInventory
        method), 45
get_devices() (cvprac_abstraction.cvpConfiglet.CvpConfiglet
        method), 37, 40
get_devices() (cvprac_abstraction.cvpInventory.CvpInventory
        method), 45
get_info() (cvprac_abstraction.cvpContainer.CvpContainer
        method), 41, 44
get_list_changes()
        (cvprac_abstraction.cvpChangeControl.CvpChangeControl
        method), 34, 36
get_tasks() (cvprac_abstraction.cvpChangeControl.CvpChangeControl
        method), 34, 36
```
## I

is\_device\_attached() (*cvprac\_abstraction.cvpContainer.CvpContainer method*), [41,](#page-44-1) [44](#page-47-0)

## L

load\_constant() (*in module cvprac\_abstraction*), [33](#page-36-3)

## N

name() (*cvprac\_abstraction.cvpConfiglet.CvpConfiglet method*), [40](#page-43-0)

on\_cvp() (*cvprac\_abstraction.cvpConfiglet.CvpConfiglet method*), [37,](#page-40-1) [40](#page-43-0)

### R

- remove\_device() (*cvprac\_abstraction.cvpConfiglet.CvpConfiglet method*), [40](#page-43-0)
- run\_pending() (*cvprac\_abstraction.cvpContainer.CvpContainer method*), [41,](#page-44-1) [44](#page-47-0)

update\_configlet() (*cvprac\_abstraction.cvpConfiglet.CvpConfiglet method*), [37,](#page-40-1) [41](#page-44-1)